1. Go to www.epfindia.com, select for employee from Our Services section.

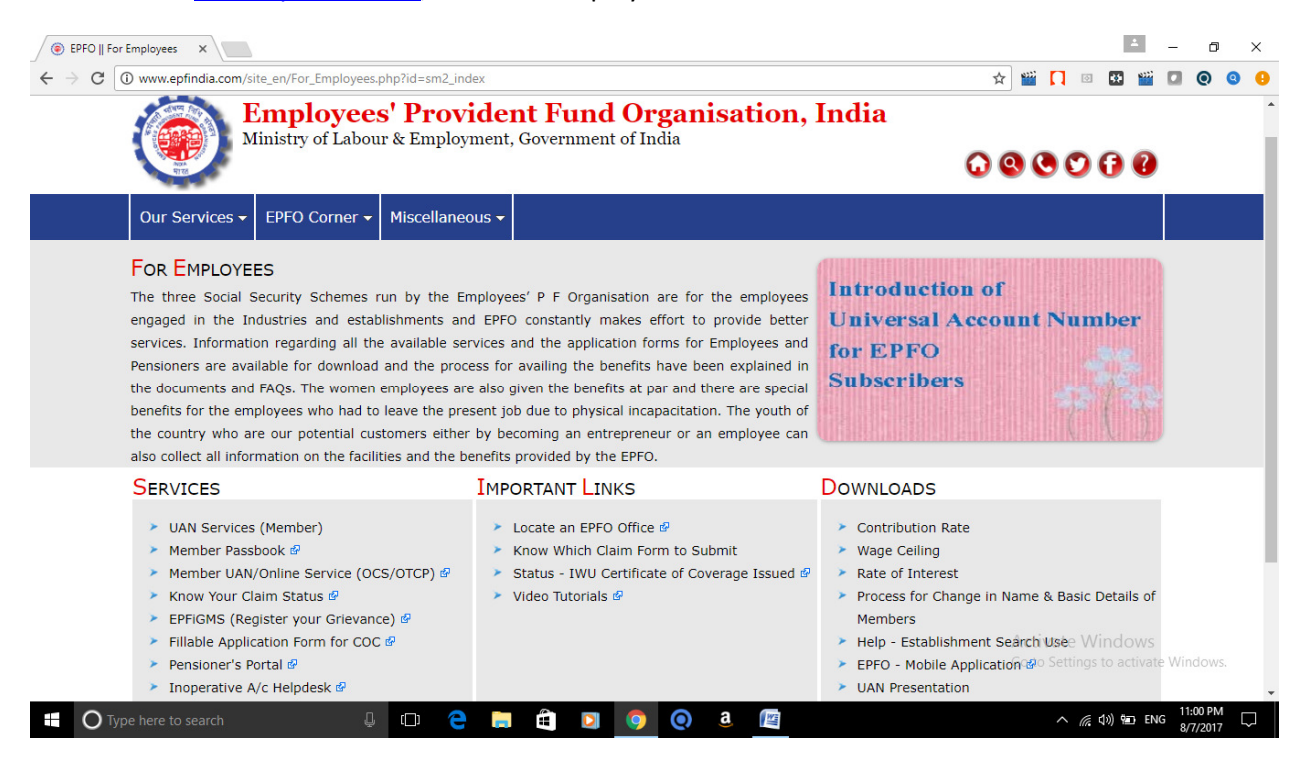

Click to EPFiGMS (Register your Grievances) in Services Section.

2. Click on Register Grievances

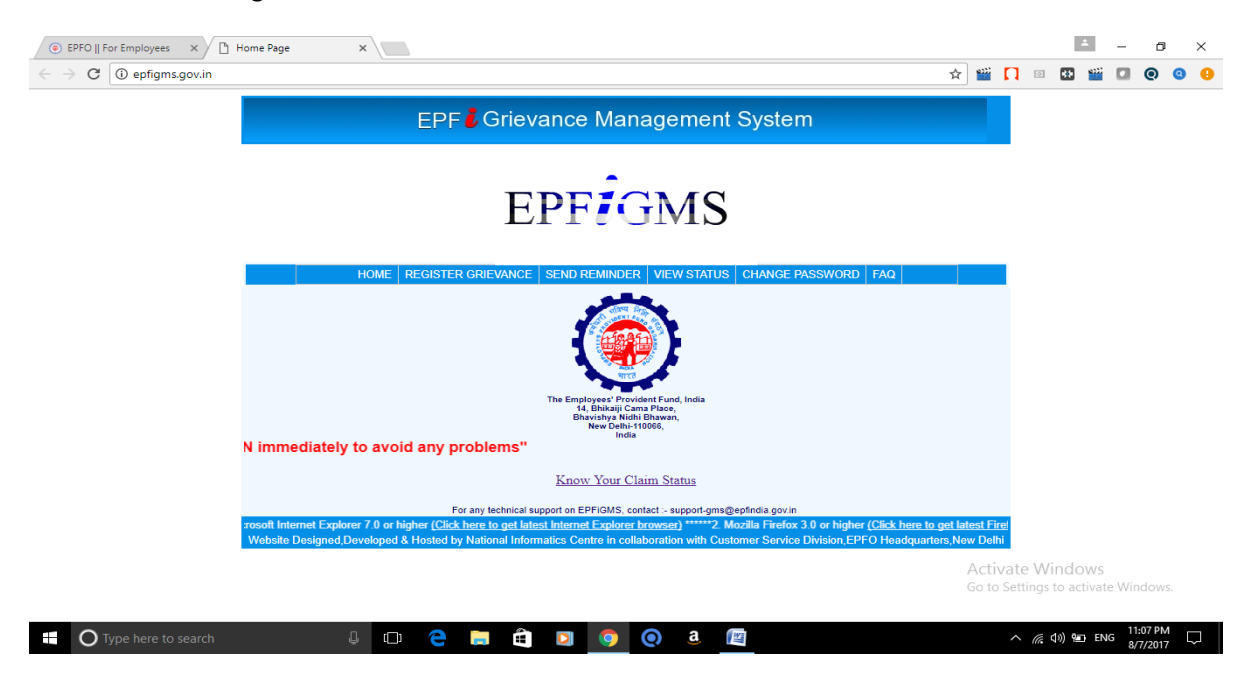

3. Fill the detail to register the complaint and attached the any document or screen shot for proof. And submit.

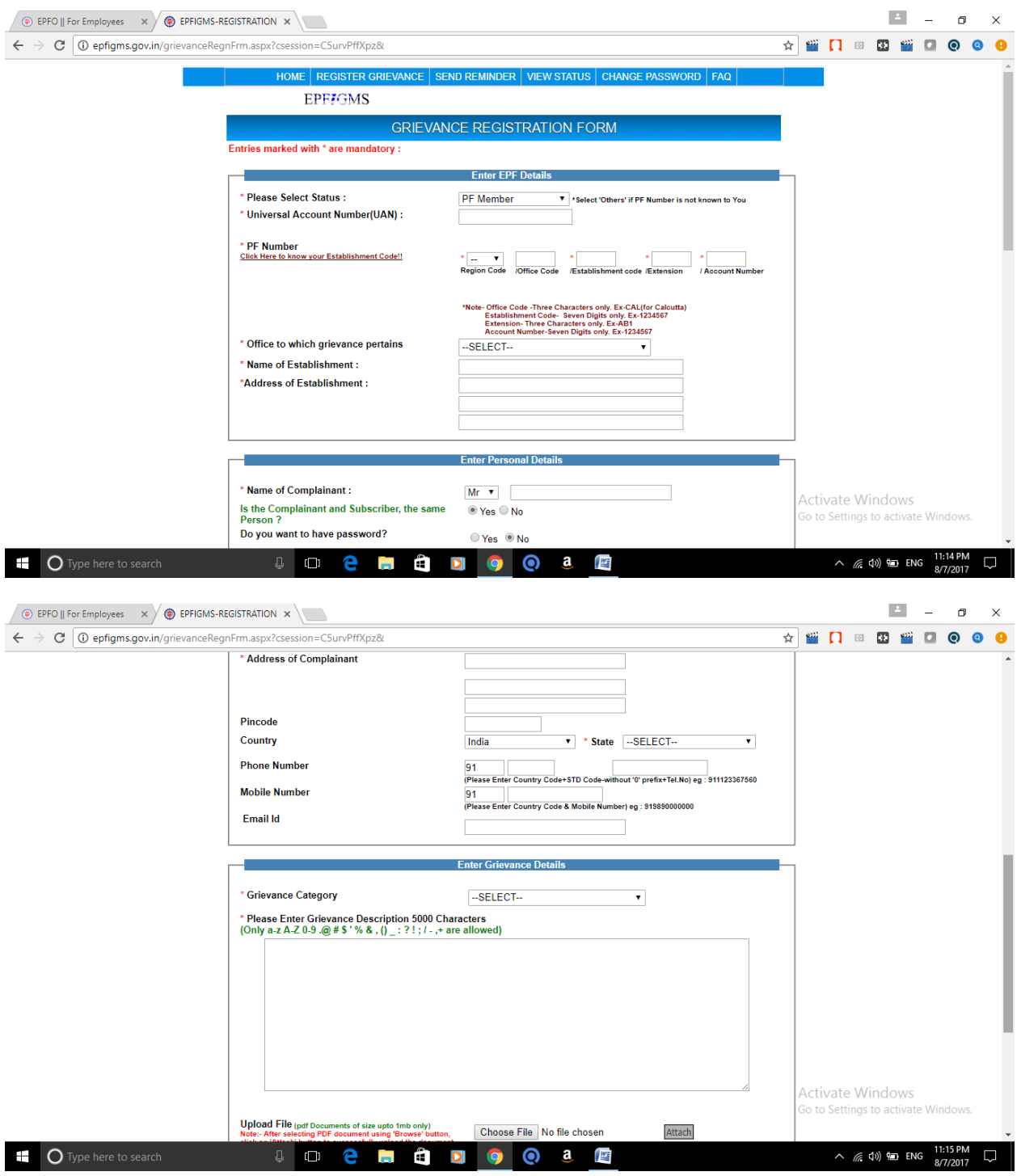